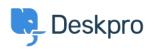

Knowledgebase > Using Deskpro > Admin > How do I disable keyboard shortcuts?

## How do I disable keyboard shortcuts?

Sangeetha Lakshminarayana - 2023-06-30 - Comments (0) - Admin

If you don't want Agents in your helpdesk to use the interface keyboard shortcuts (e.g. pressing T opens a new ticket if you are not typing into a text entry area), you can disable them. To do this, navigate to **Agents** > **Settings** and disable the **Keyboard Shortcuts** option to turn off shortcuts for all Agents.

|      | Keyboard Shortcuts | <b>Keyboard Shortcuts</b> Allow agent to use keyboard shortcuts. |
|------|--------------------|------------------------------------------------------------------|
|      |                    |                                                                  |
|      |                    |                                                                  |
| Tag: | s<br>nin           |                                                                  |